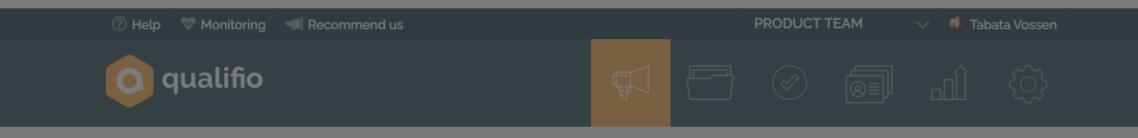

🛒 Campaign manageme

| Creation date  How to m            | nake a Personality Test                        | Create a ne |          |    |  |
|------------------------------------|------------------------------------------------|-------------|----------|----|--|
| > O • T Let's learn how to         | create a personality test. Follow these steps. |             |          |    |  |
| > 🕐 • 📅 TVO – Ticket #35967 – Quiz |                                                | al          |          |    |  |
| > 🕥 🔹 🛞 TVO – Whatfix 210420 – WOF |                                                |             |          |    |  |
| > 🕥 🔹 🛞 TVO – Whatfix 210420 – WOF |                                                |             |          |    |  |
| > 💽 🔹 🖹 TVO – Whatfix 170420 – PC  |                                                |             |          |    |  |
| > 💽 🔹 🛞 TVO – WOF V2 (Improvements | from 9 April)                                  | al          | <i>.</i> | نل |  |

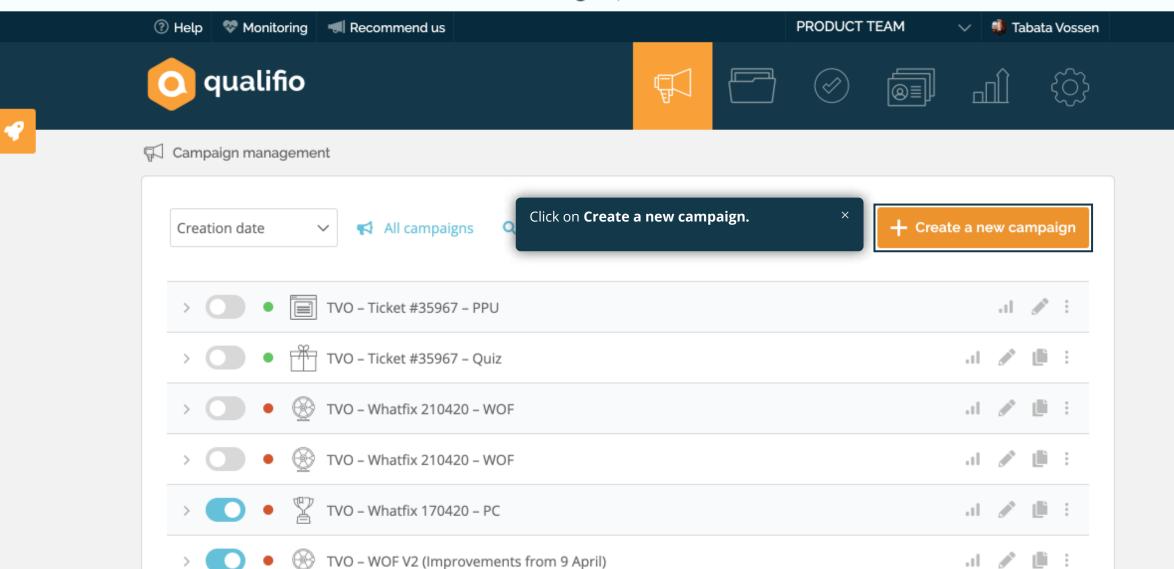

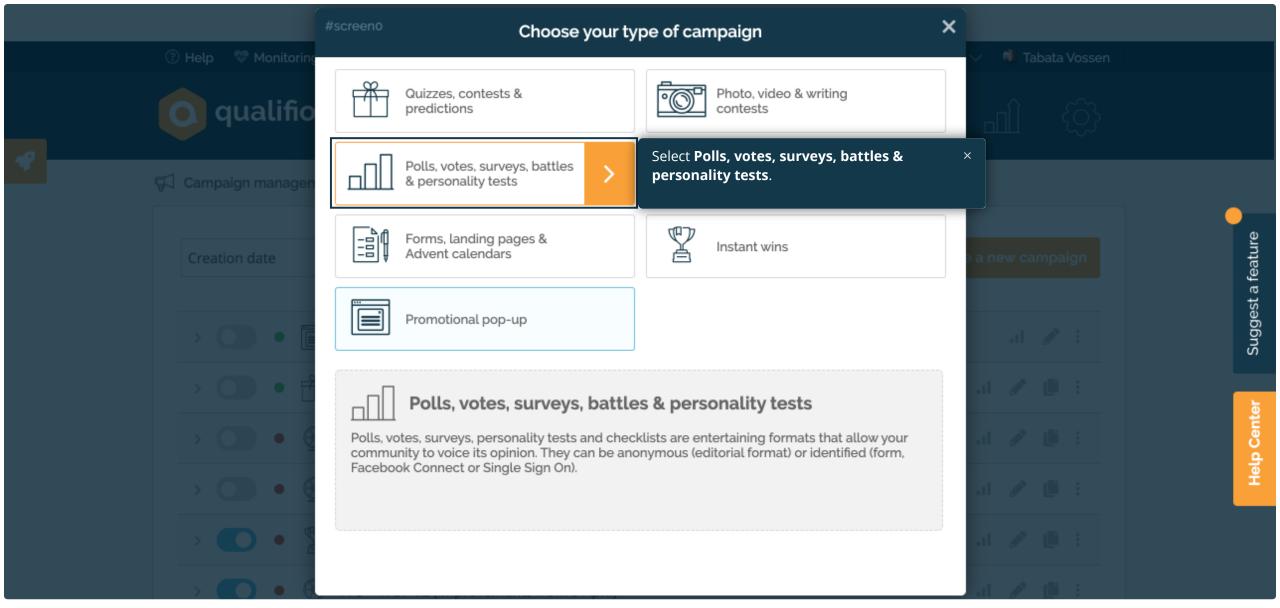

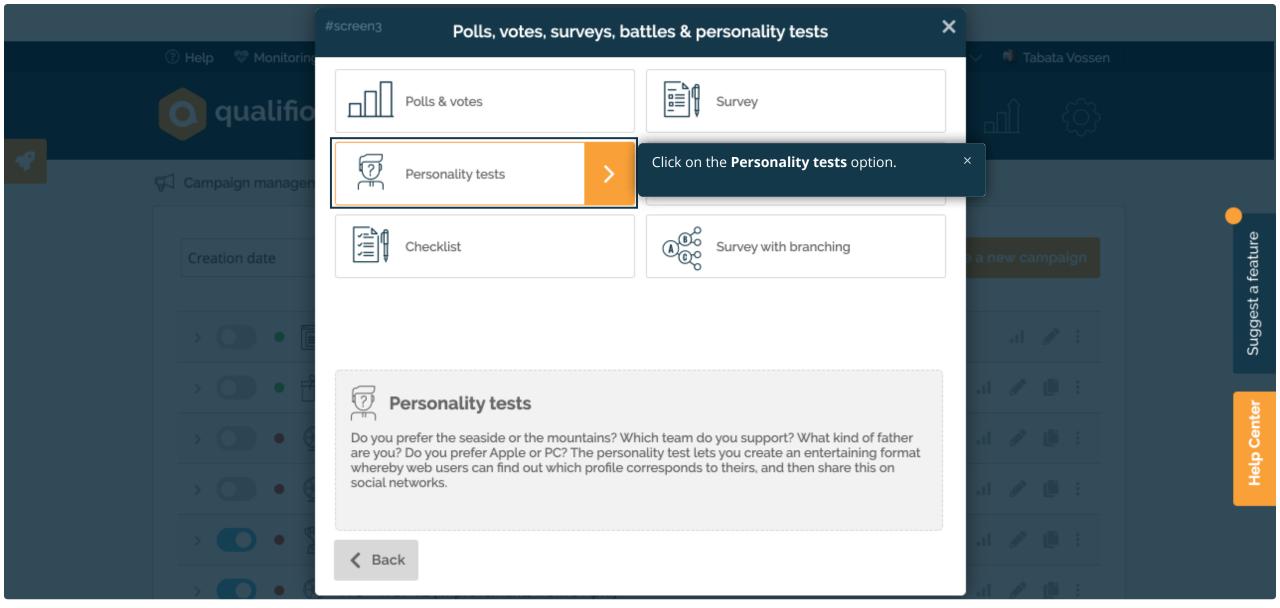

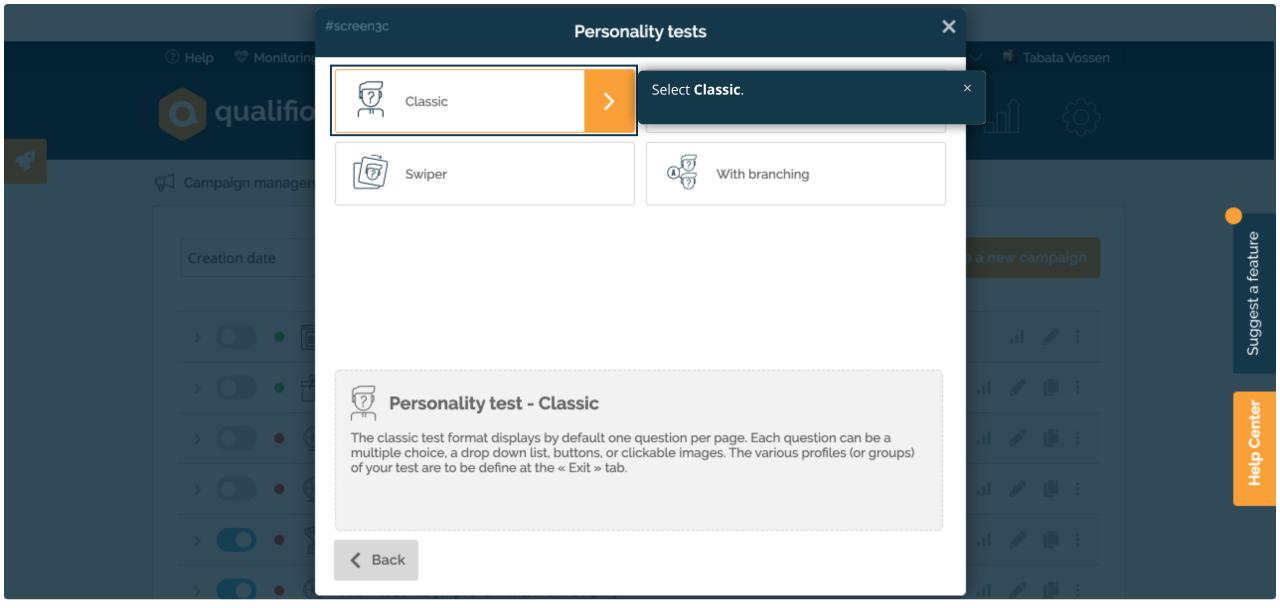

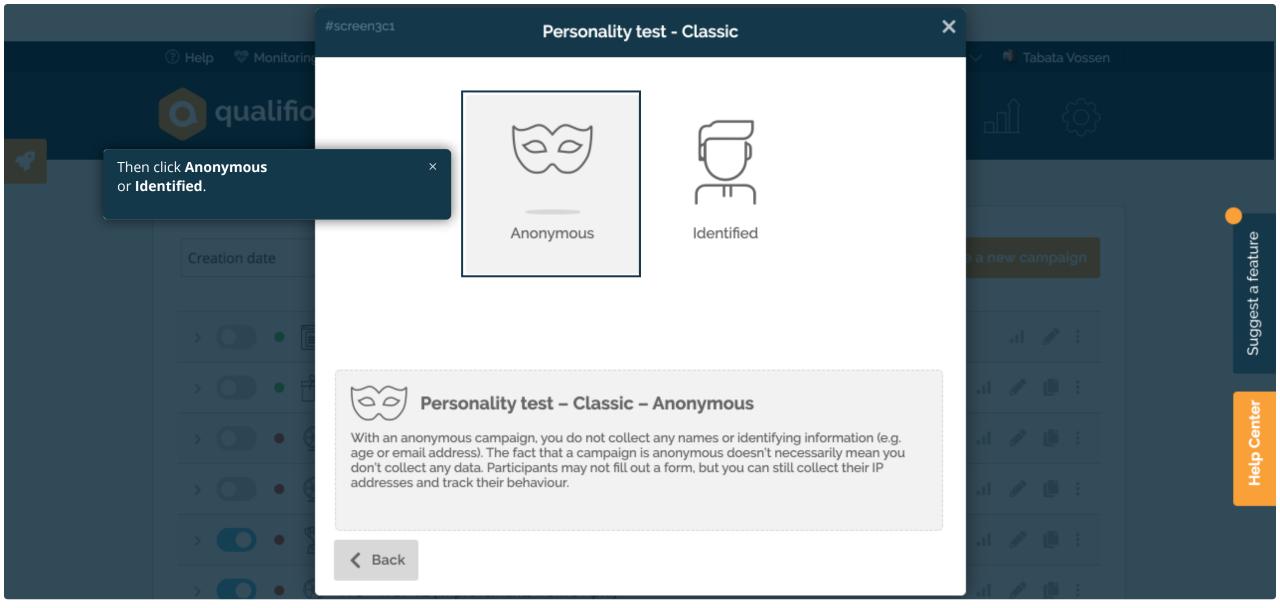

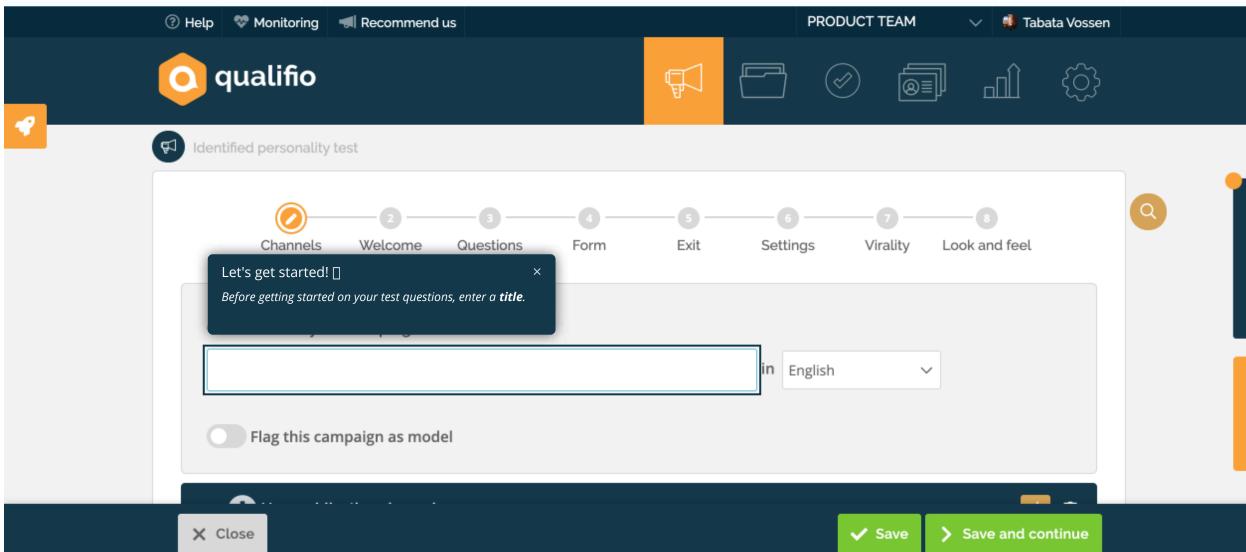

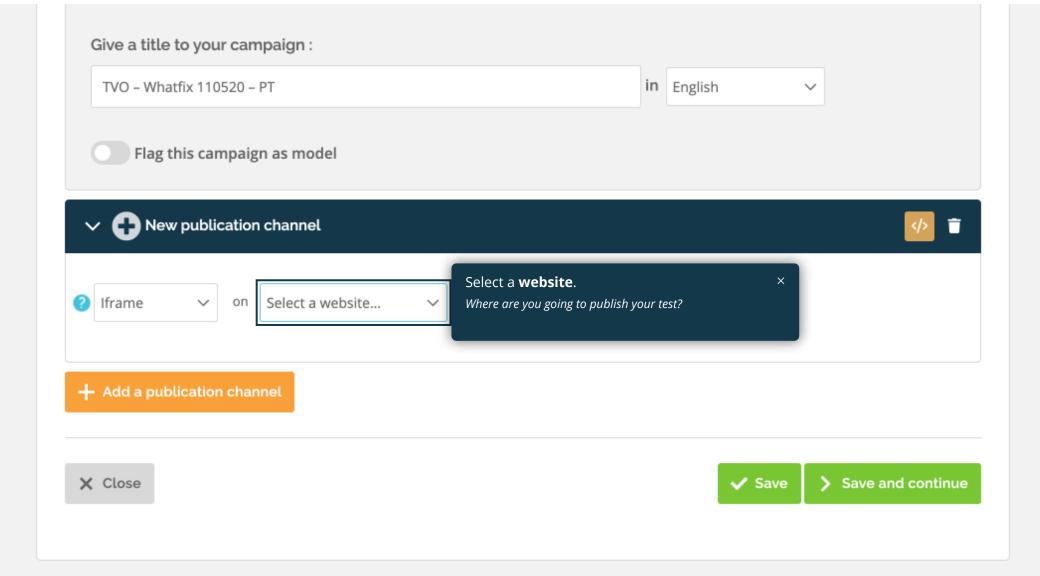

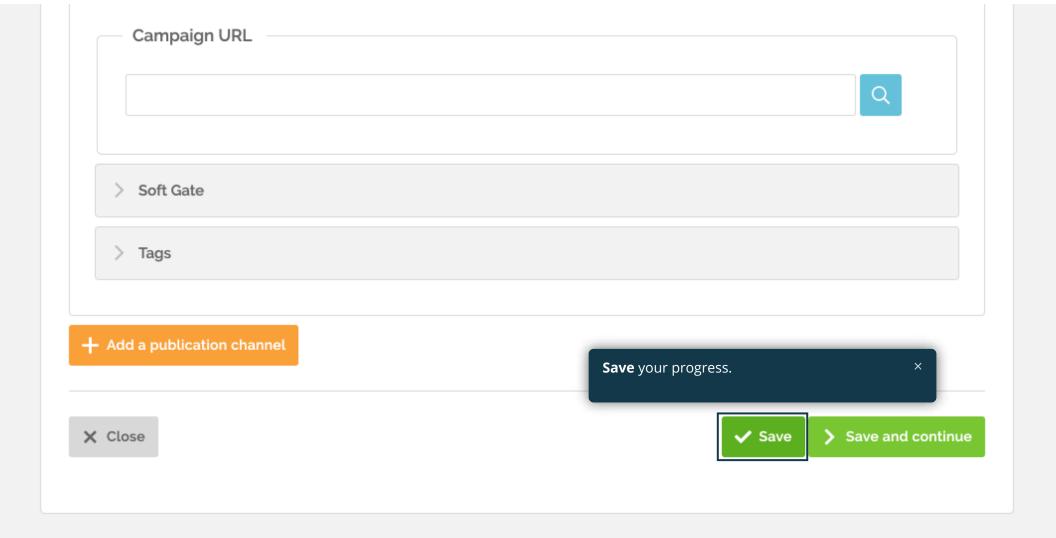

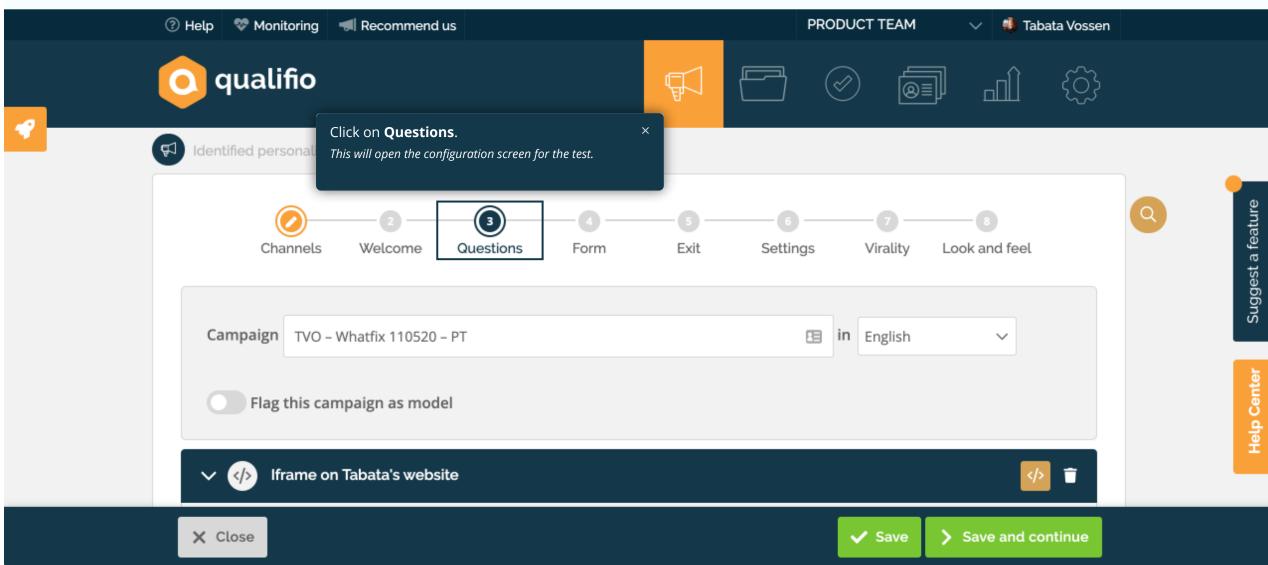

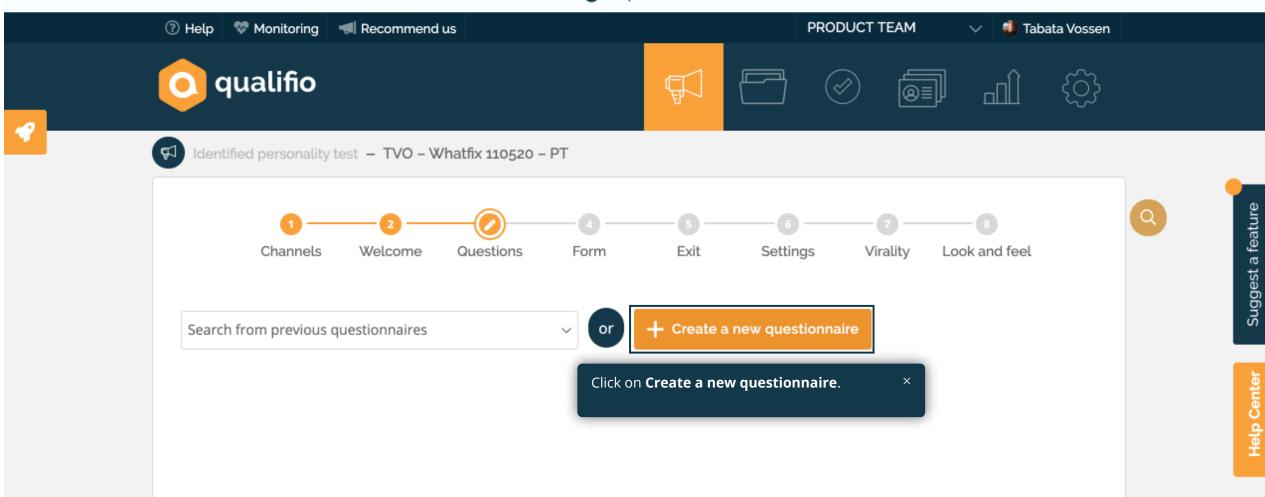

## Select a question type :

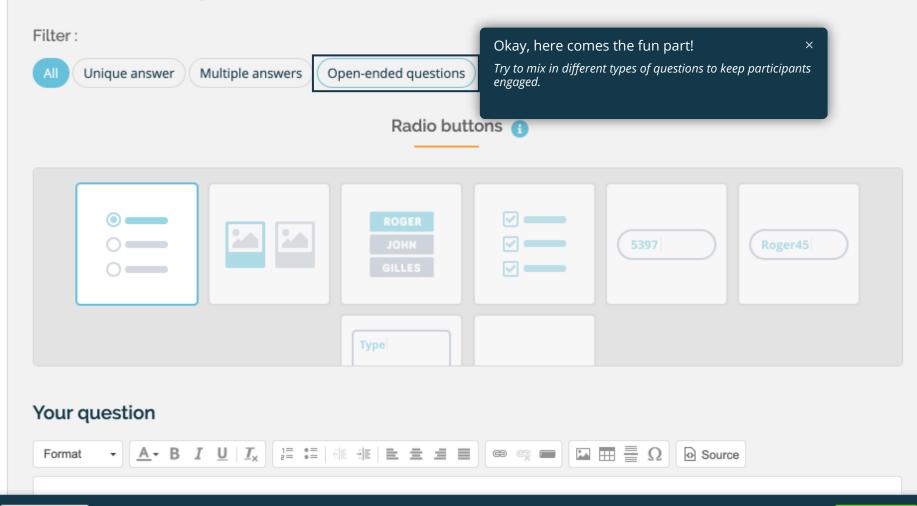

🗙 Close

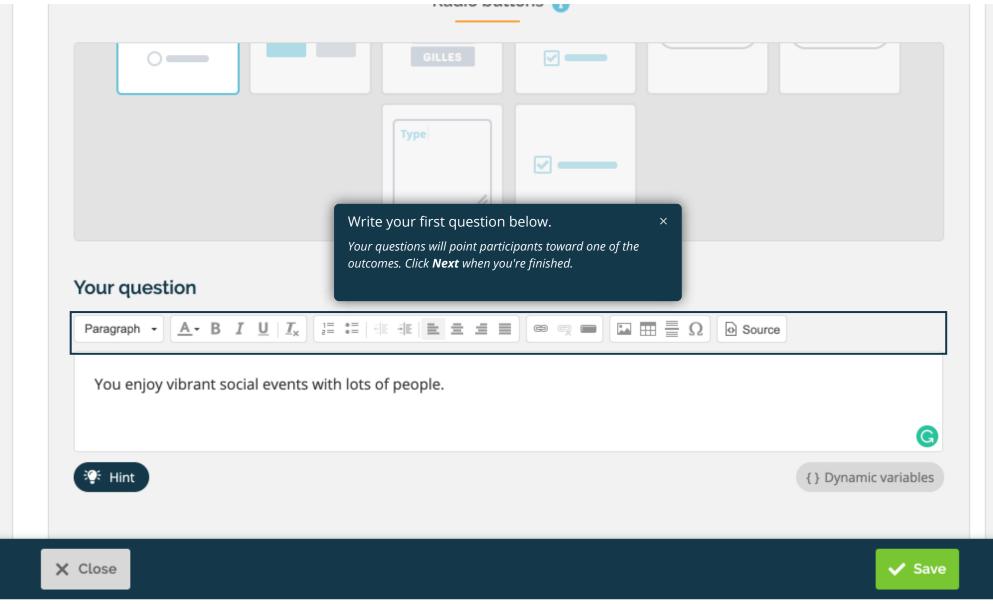

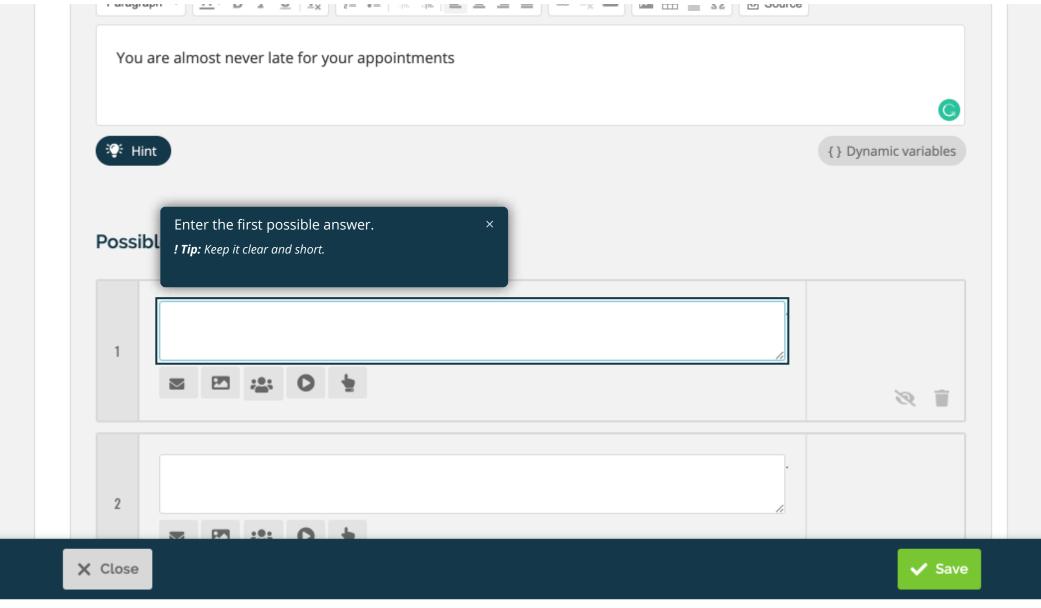

Suggest a feature

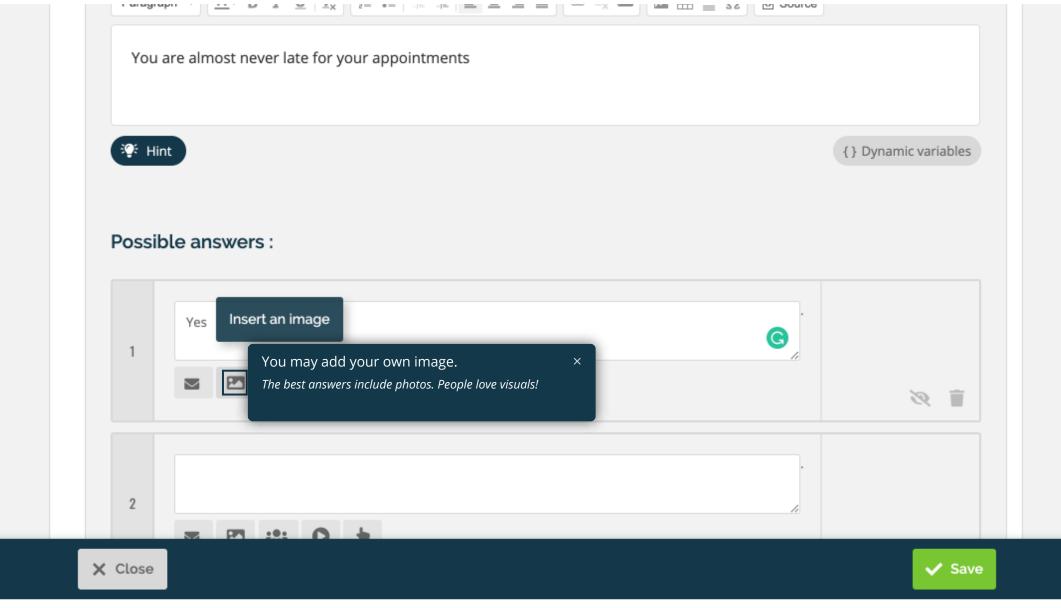

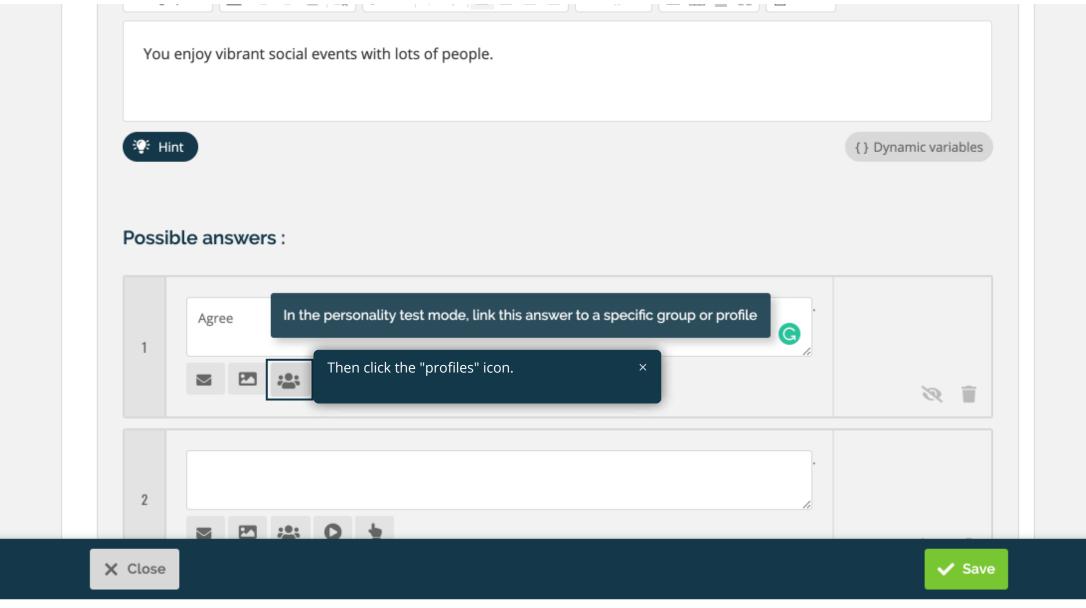

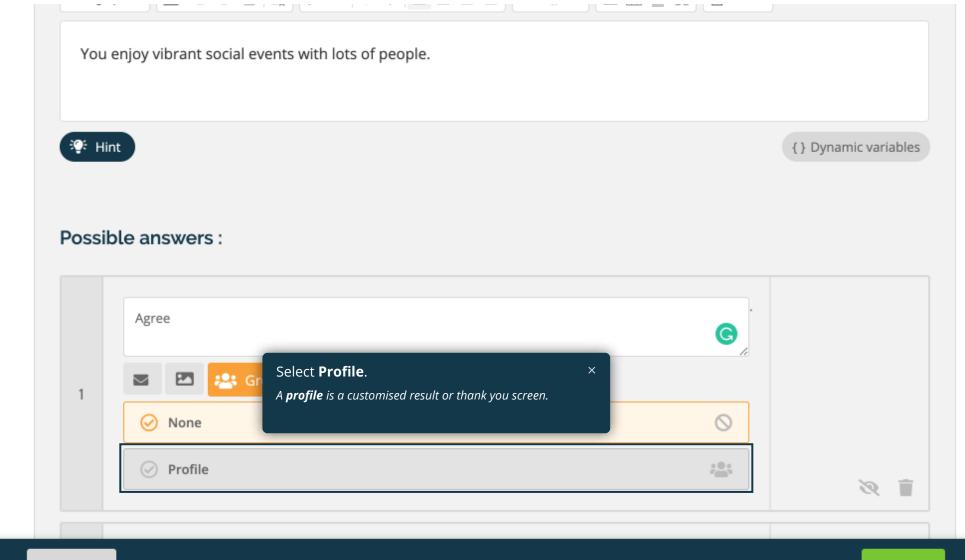

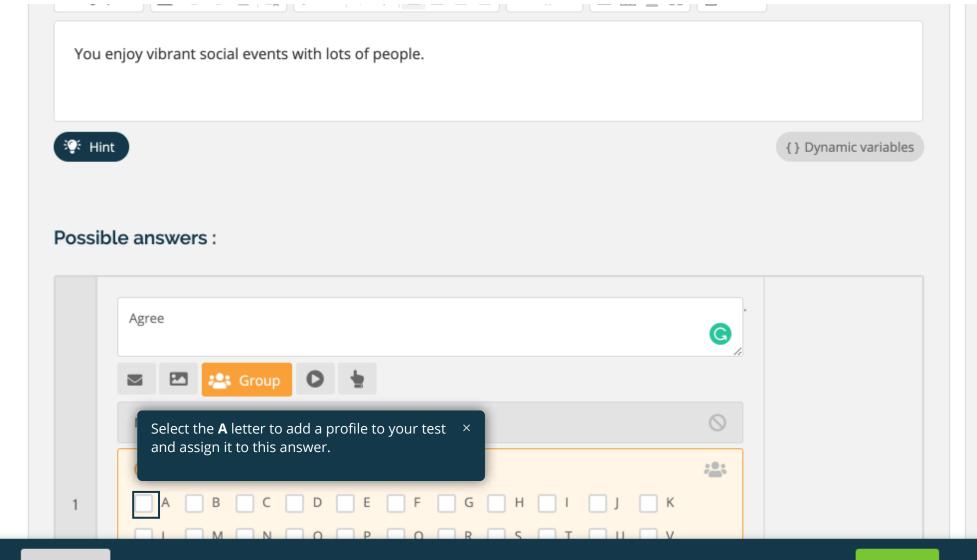

🗙 Close

🗸 Save

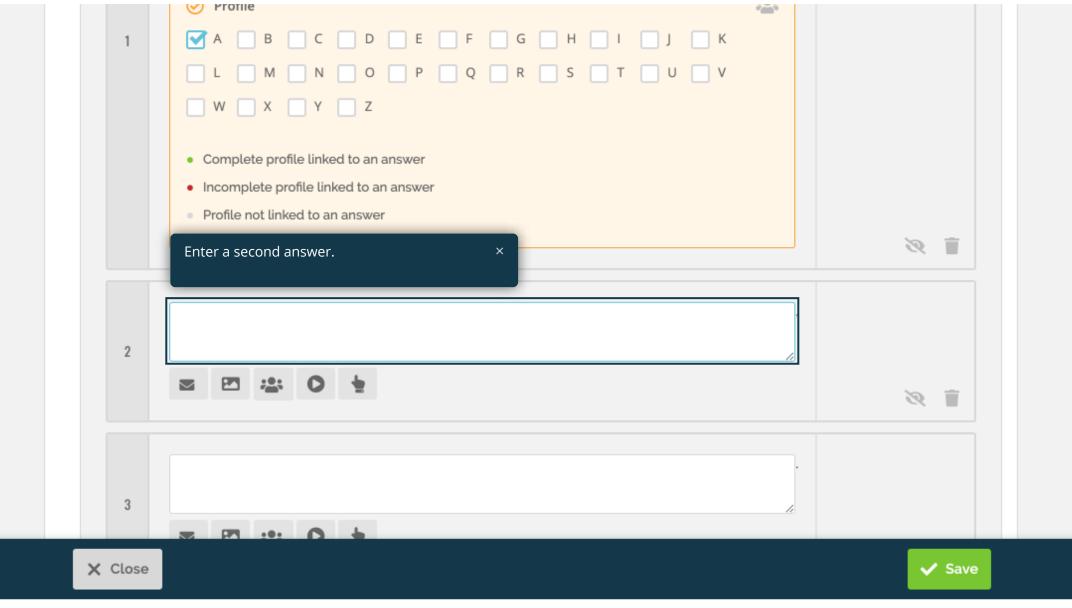

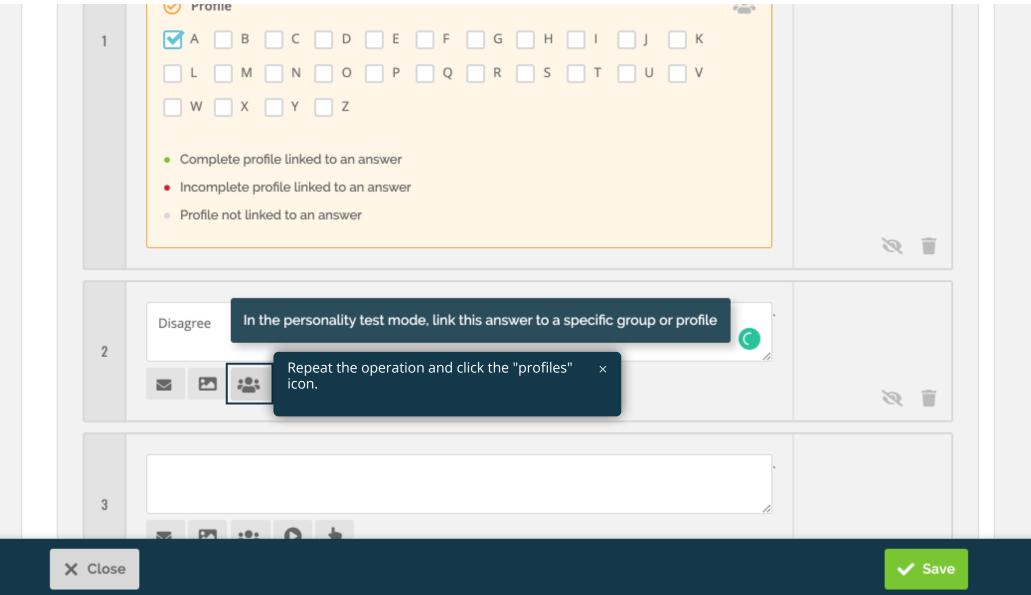

P

Suggest a feature

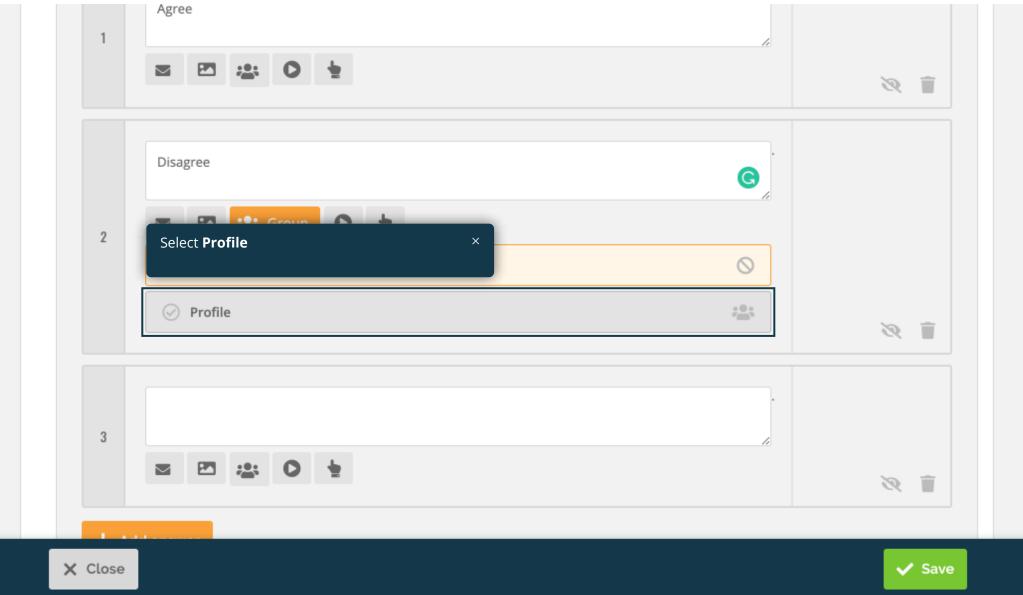

Suggest a feature

| 1 | Agree //                                                                                          |     |
|---|---------------------------------------------------------------------------------------------------|-----|
|   |                                                                                                   | × 1 |
|   | Disagree                                                                                          |     |
|   | 🔤 🖭 😂 Group 💽 🖢                                                                                   |     |
|   | None     This time, select profile B to create a second     ×       result/profile for your test. |     |
|   | ⊘ Prof                                                                                            |     |
| 2 | A B C D E F G H I J K                                                                             |     |
|   |                                                                                                   |     |
|   | □ W □ X □ Y □ Z                                                                                   |     |
|   | Complete profile linked to an answer                                                              |     |
|   | Incomplete profile linked to an answer                                                            |     |
|   | Profile not linked to an answer                                                                   |     |
|   |                                                                                                   |     |

4

X Close

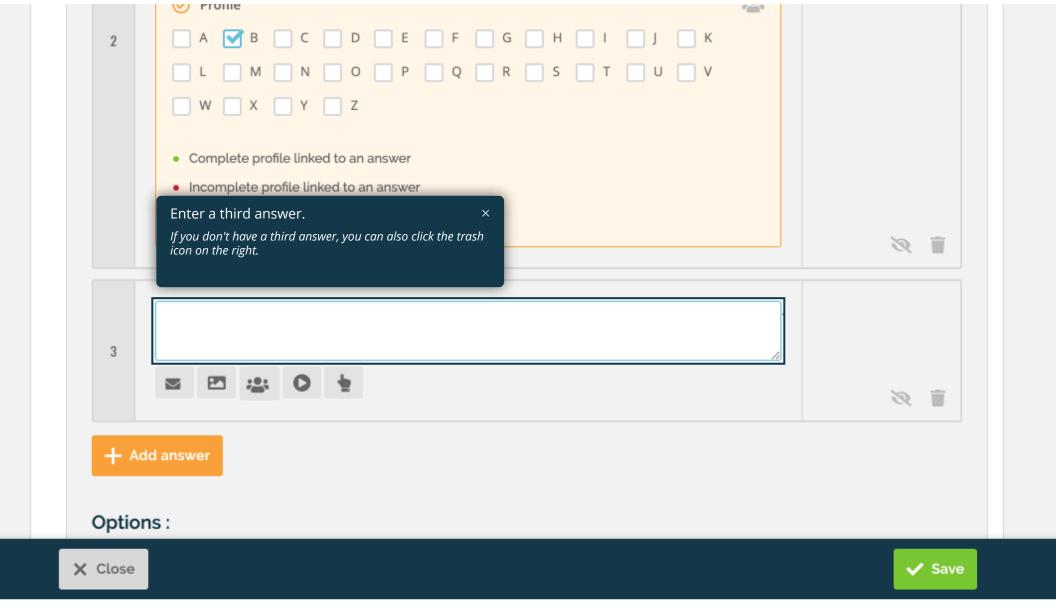

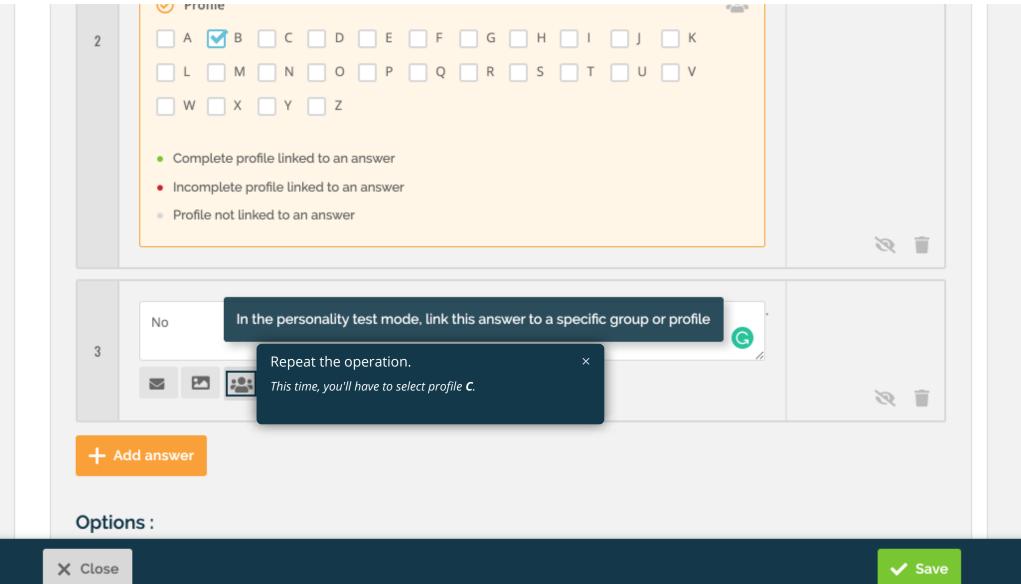

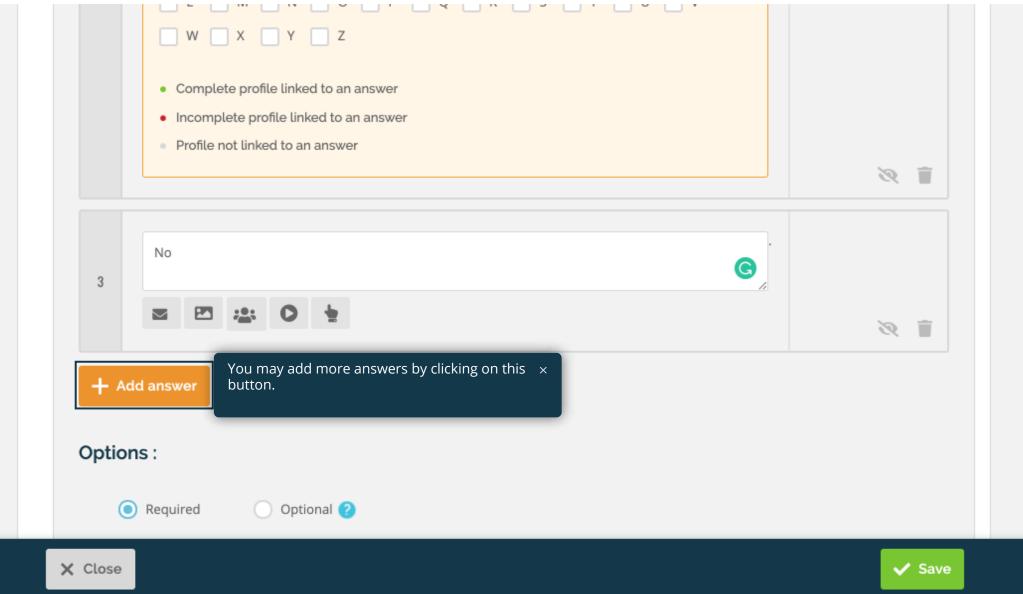

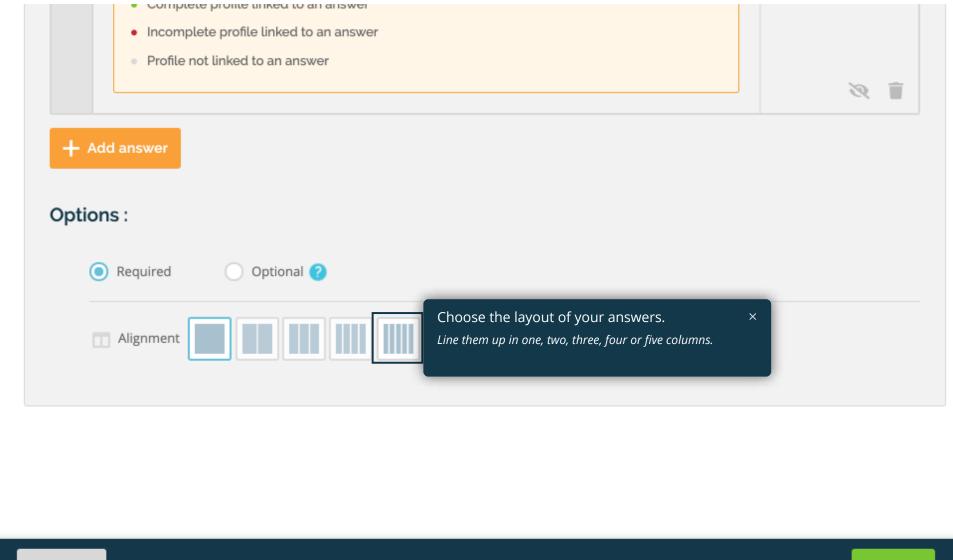

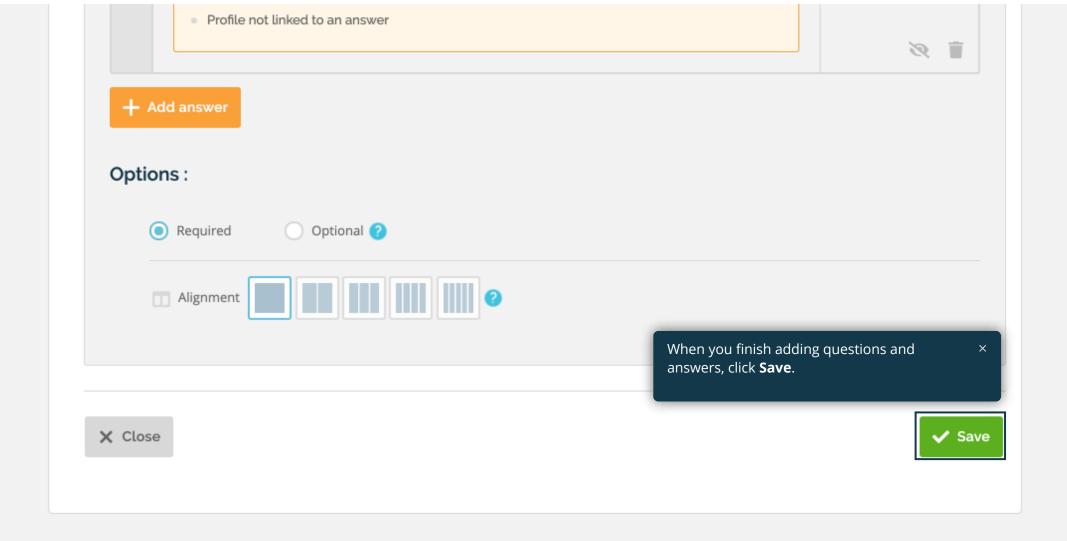

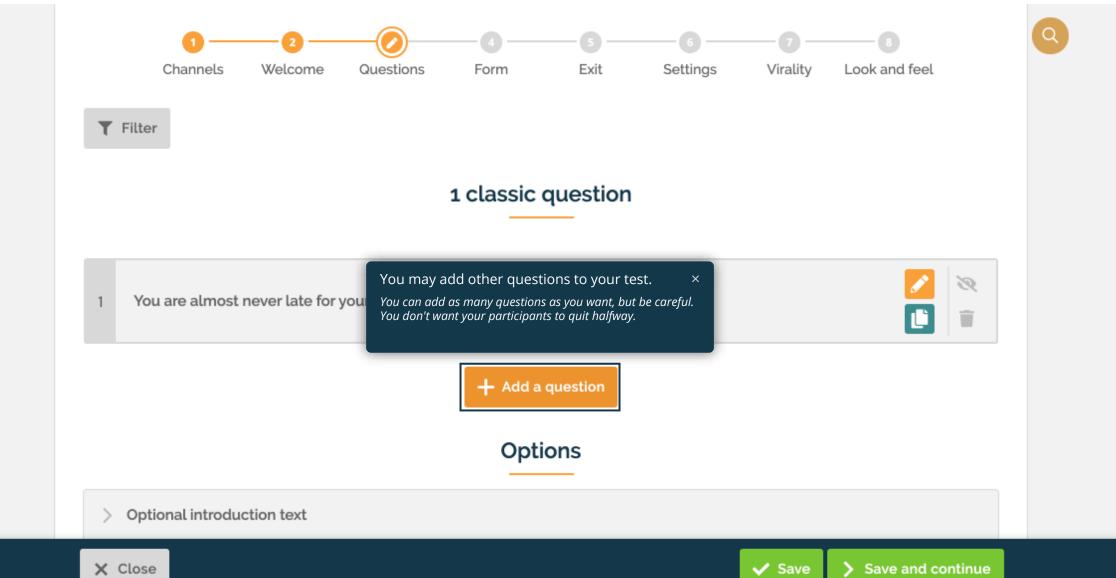

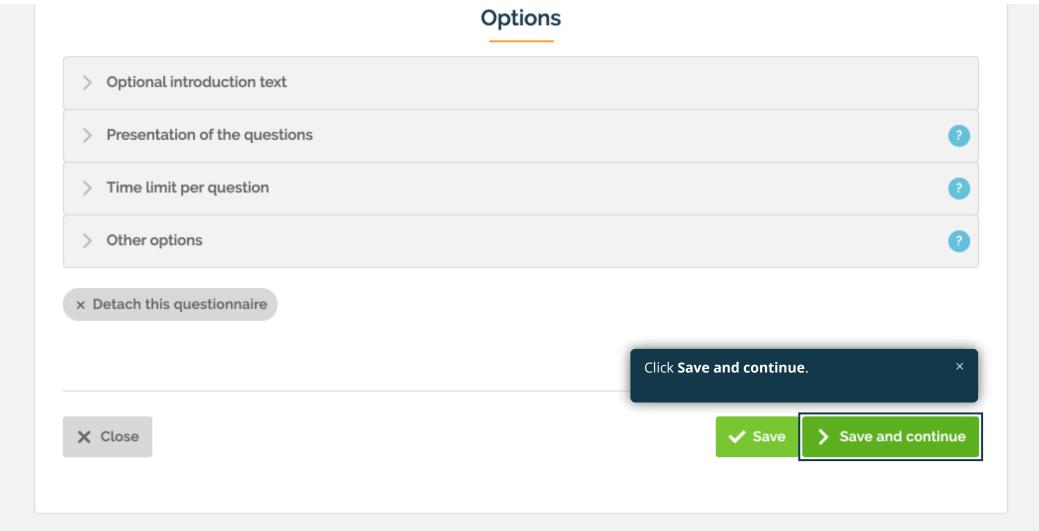

Qualifio Manager 7.0 • preproduction-6457d87965-4nzhl • Lucee • © 2020 Qualifio SA

#### Identified personality test - TVO - Whatfix 130520 - PT ₽IJ

of your campaign) or report an error.

Pleas

want

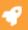

Channels Welcome Questions Form Exit Settings Virality Look and feel Add a form to your campaign. *Participants will need to enter their contact information.* Create a new form by attaching or creating new fields that you need. Give him a clear and distinctive name. : Choose an existing identification form  $\sim$ Name : Not able to find what you are looking for? Check the + Create a form language of your form (it should be the same than that 

# > Opt-ins Data connections (Single Sign-On, Facebook Connect, CRM Push...) Position of the form Optional text above or below the form Qualification questionnaire Opt-out consent **Save and continue** to the Exit step. × Detach this form *You'll complete the description of the profiles.* Save ✓ Save and continue X Close

Qualifio Manager 7.0 • preproduction-6457d87965-4nzhl • Lucee • © 2020 Qualifio SA

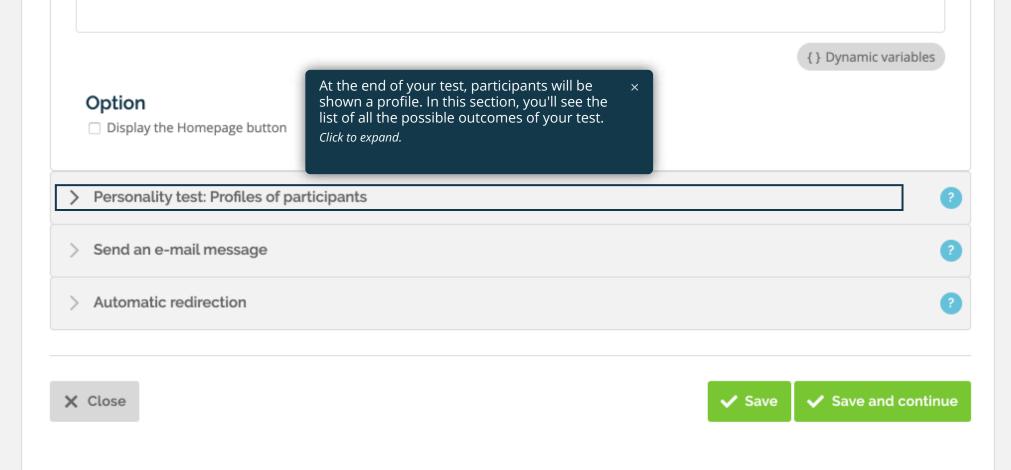

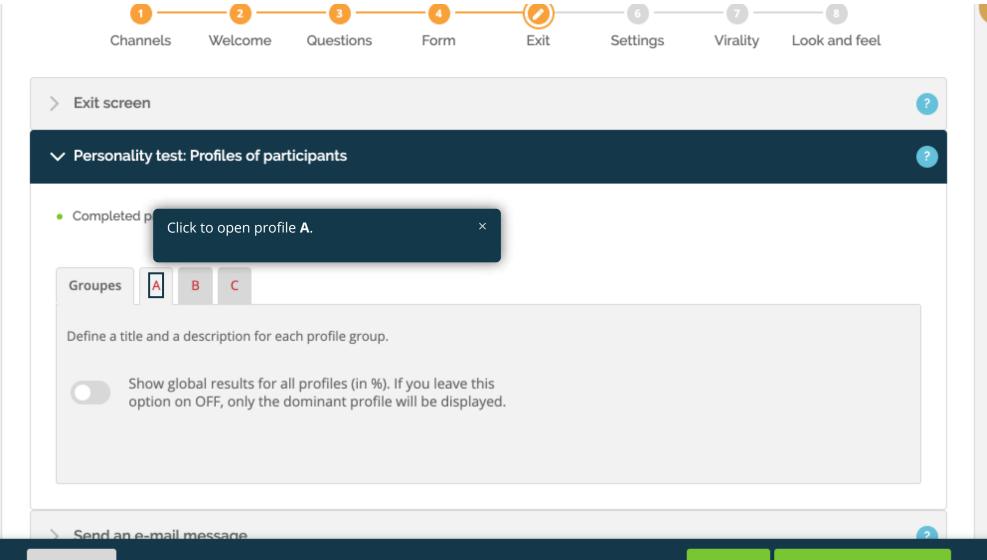

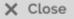

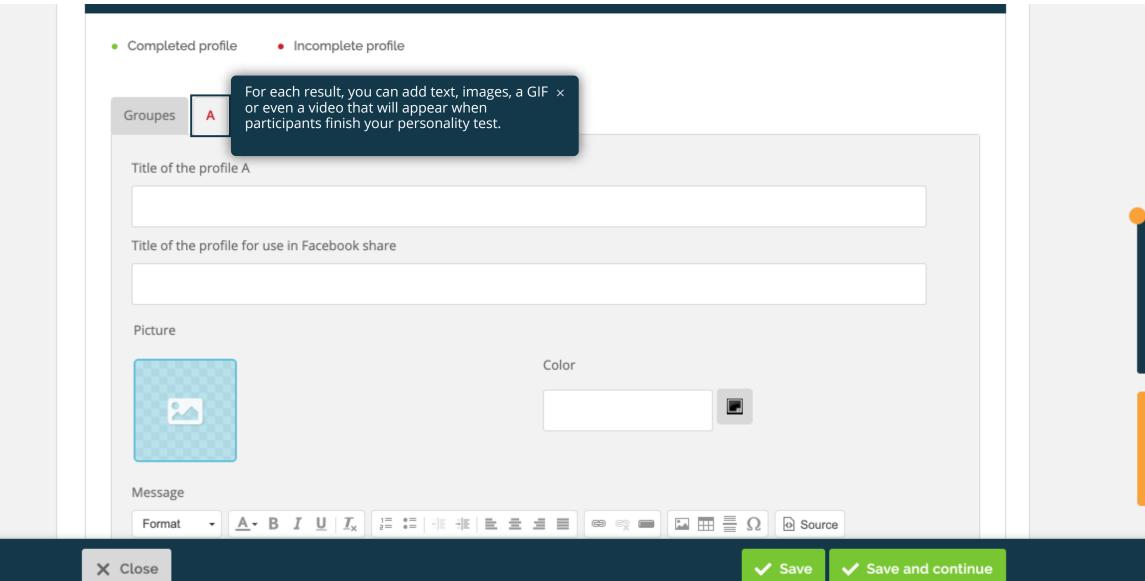

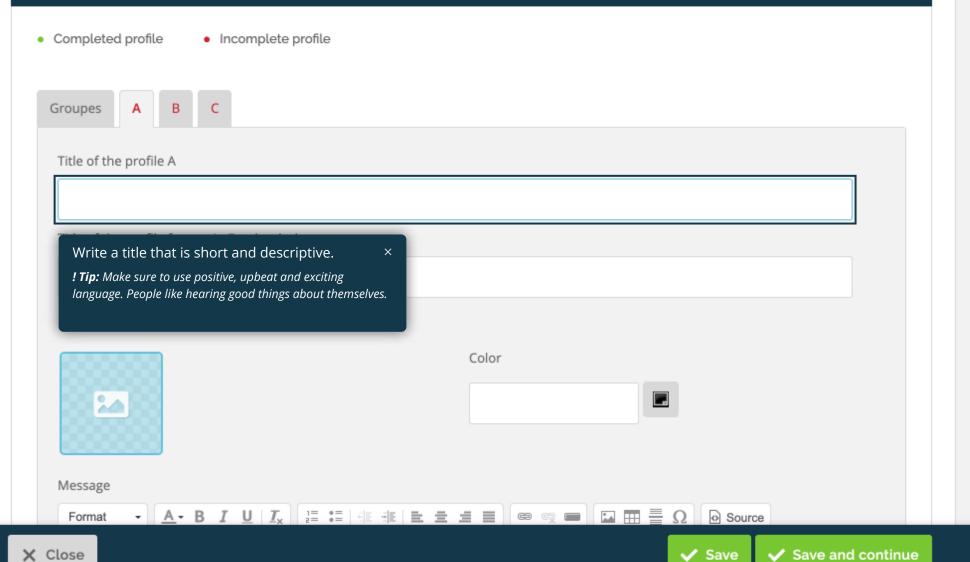

X Close

|                  | chart and descriptive                                                                 |
|------------------|---------------------------------------------------------------------------------------|
| A title that is  | short and descriptive                                                                 |
| Title of the pro | ofile for use in Facebook share                                                       |
|                  |                                                                                       |
|                  |                                                                                       |
| Picture          |                                                                                       |
|                  | Color                                                                                 |
|                  |                                                                                       |
|                  | Add an image to represent this profile. × <i>A picture is worth a thousand words.</i> |
| 20               | Add an image to represent this profile. ×<br>A picture is worth a thousand words.     |
| 20               |                                                                                       |
| Message          |                                                                                       |
| Message          |                                                                                       |

X Close

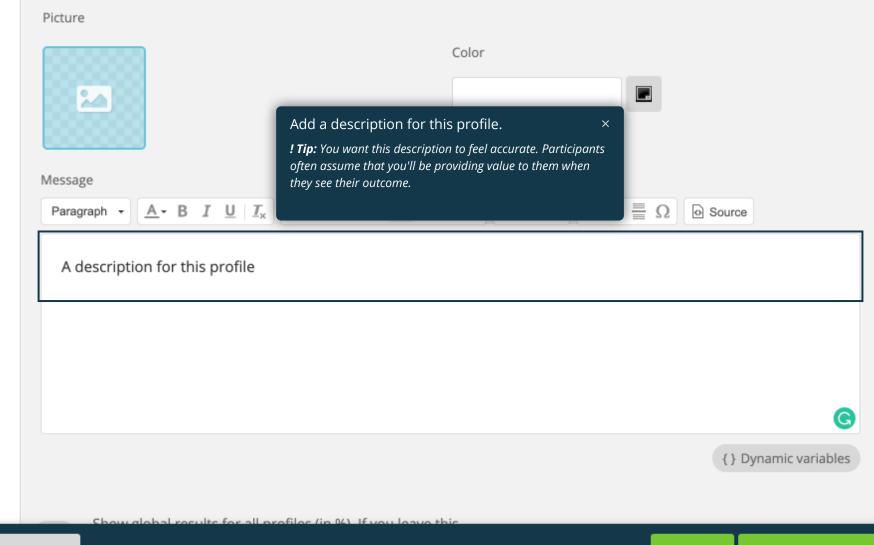

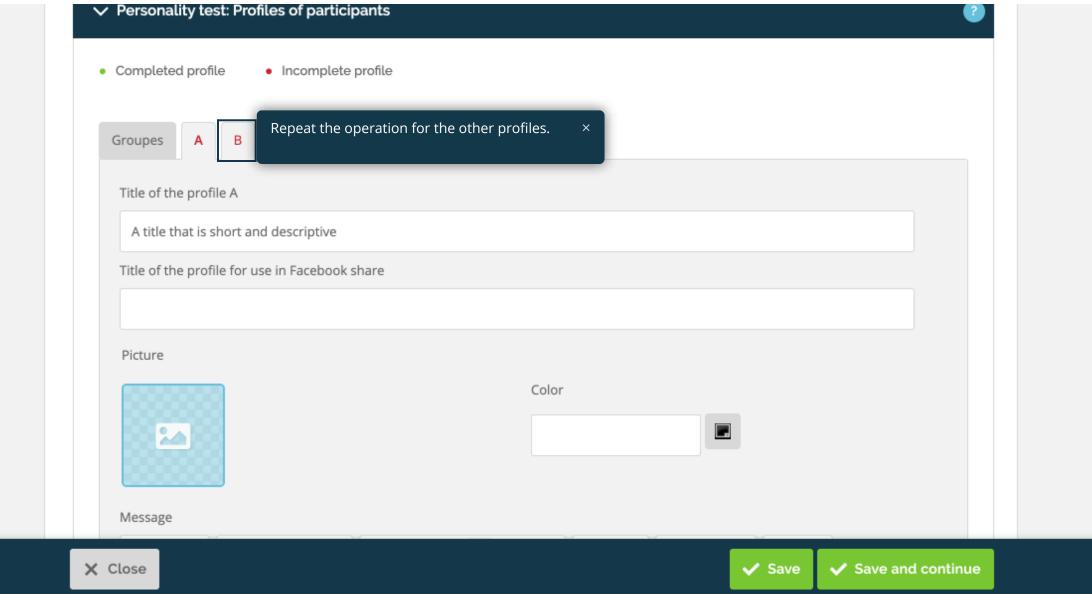

Suggest a feature

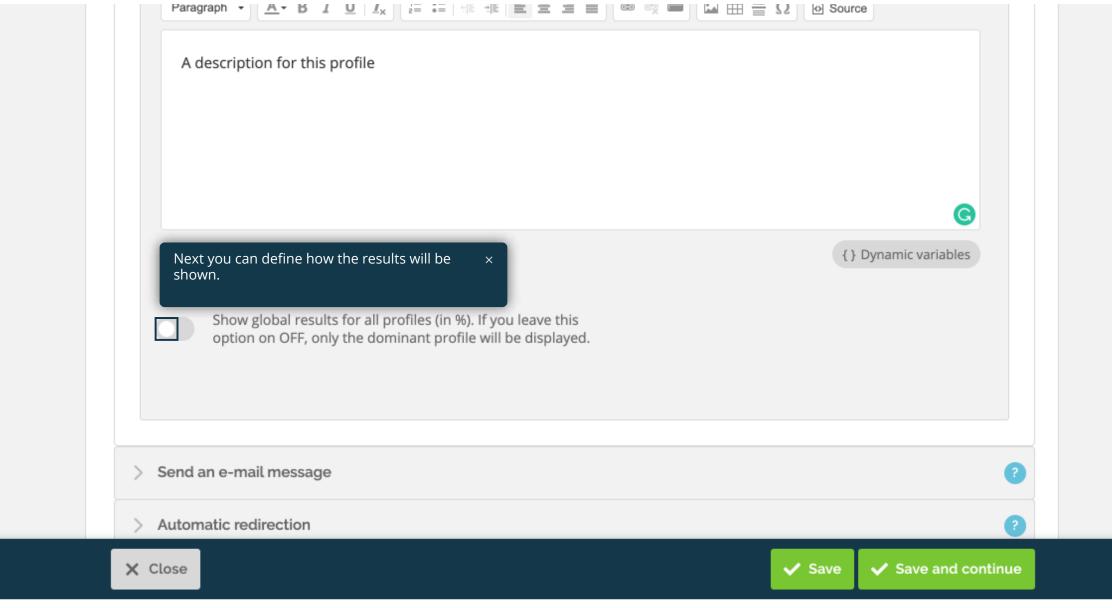

Suggest a feature

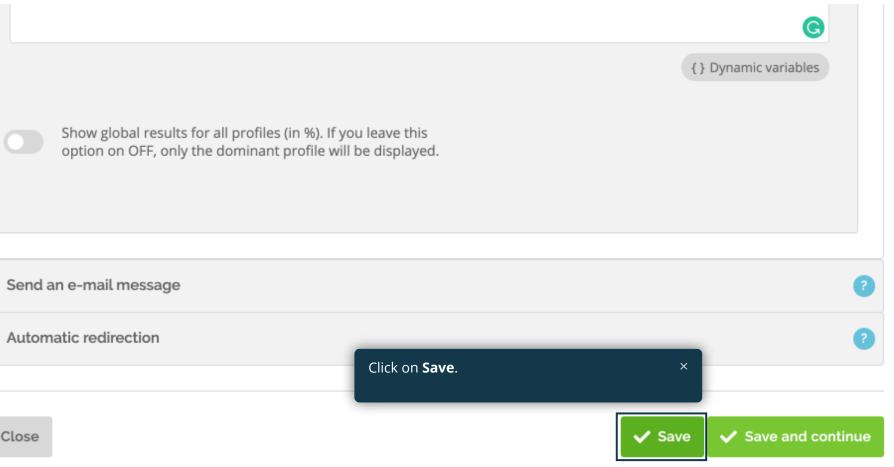

X Close

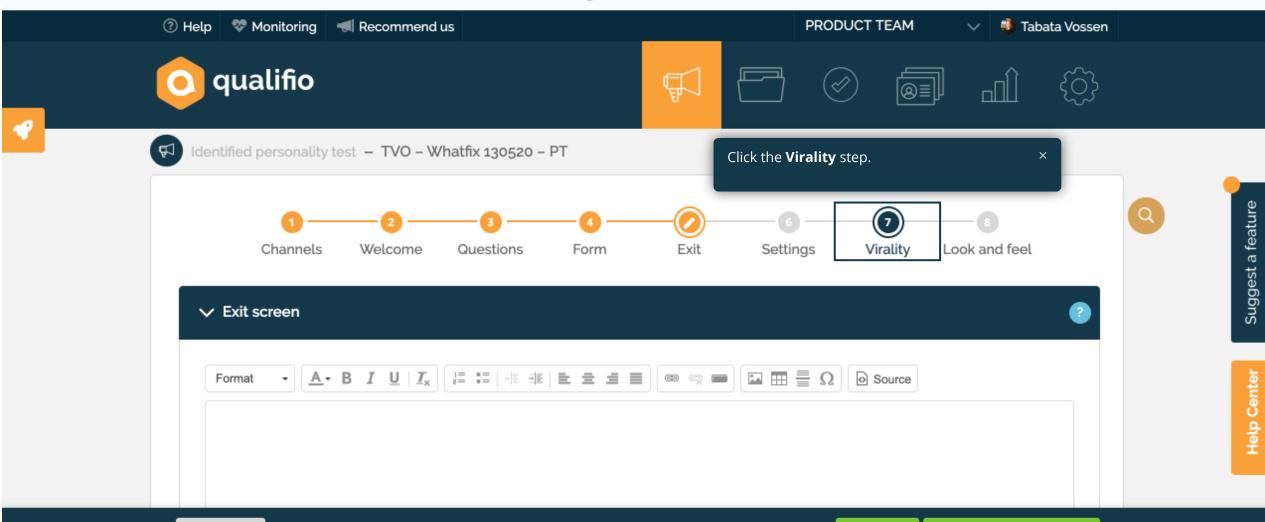

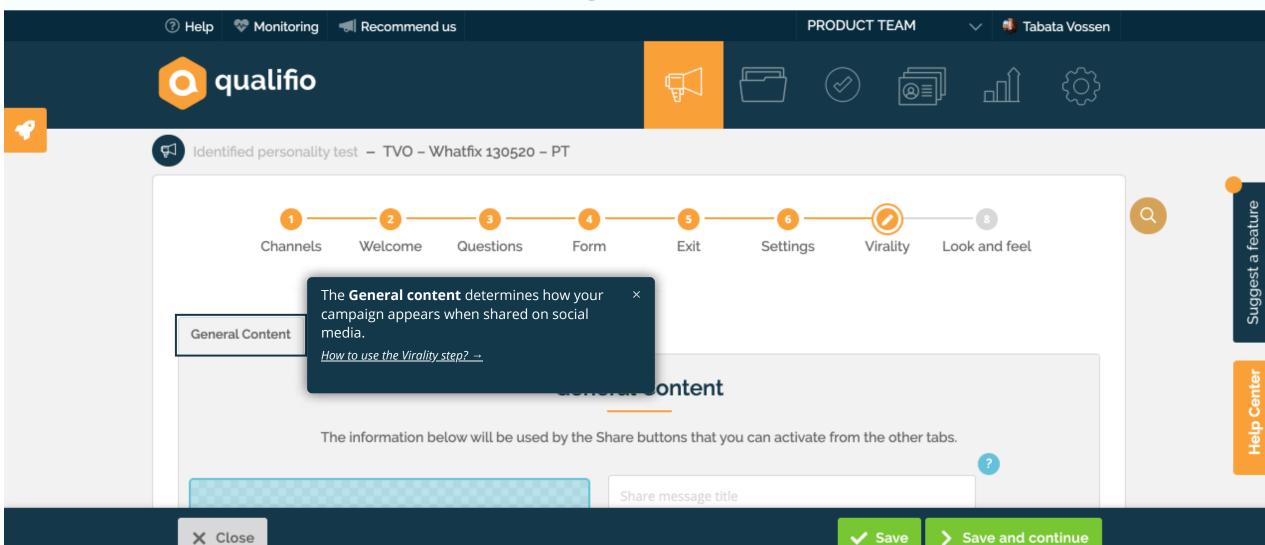

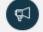

Identified personality test – TVO – Whatfix 130520 – PT

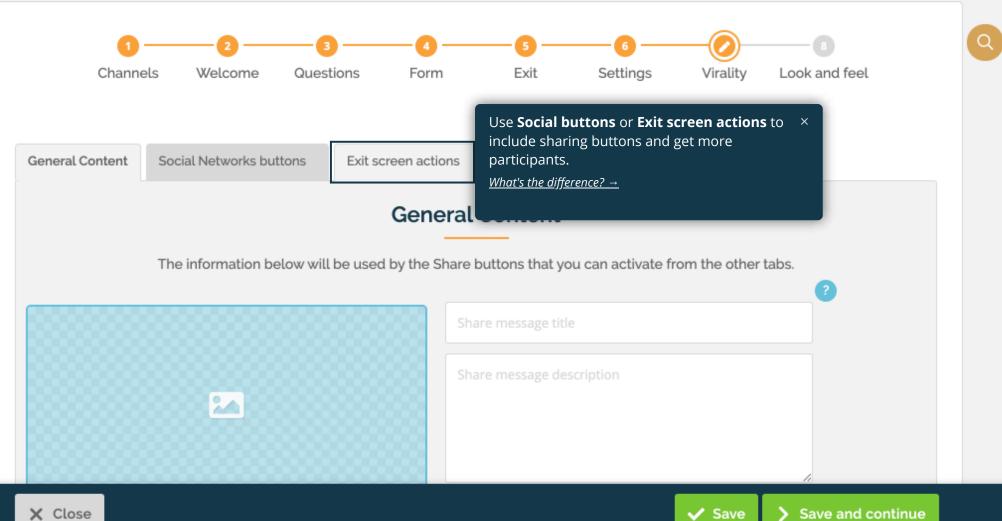

х.

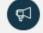

## Identified personality test – TVO – Whatfix 130520 – PT

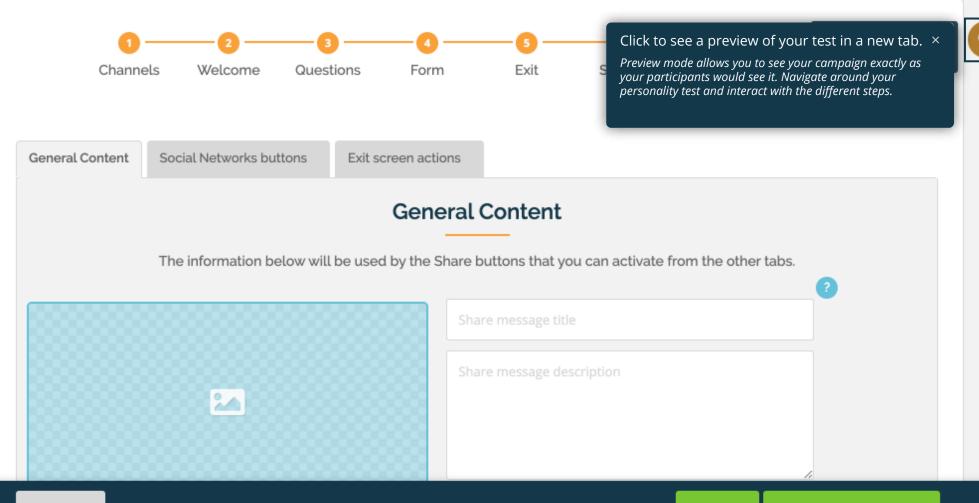

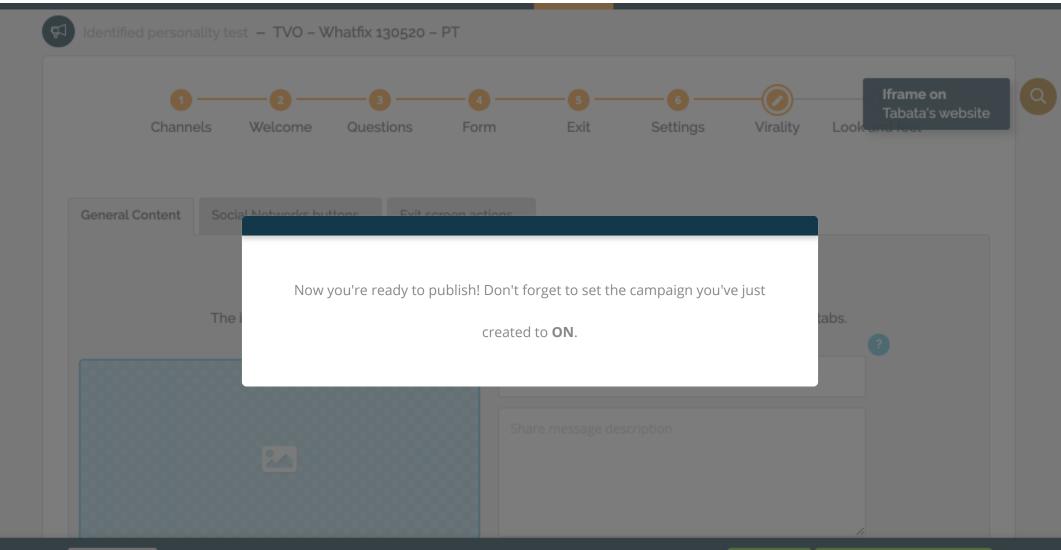